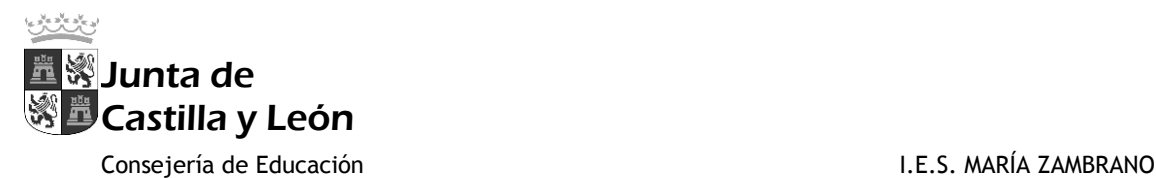

## **TUTORIAL "TEAMS" PARA REUNIONES TUTORES - FAMILIAS**

Para entrar en Teams deben usar, desde la página de Educacyl, las credenciales (usuario y contraseña) de sus hijos/as. Una vez registrados, accederán a "Mi zona privada". En caso de tener ya instalado el programa en su ordenador, se puede omitir este paso:

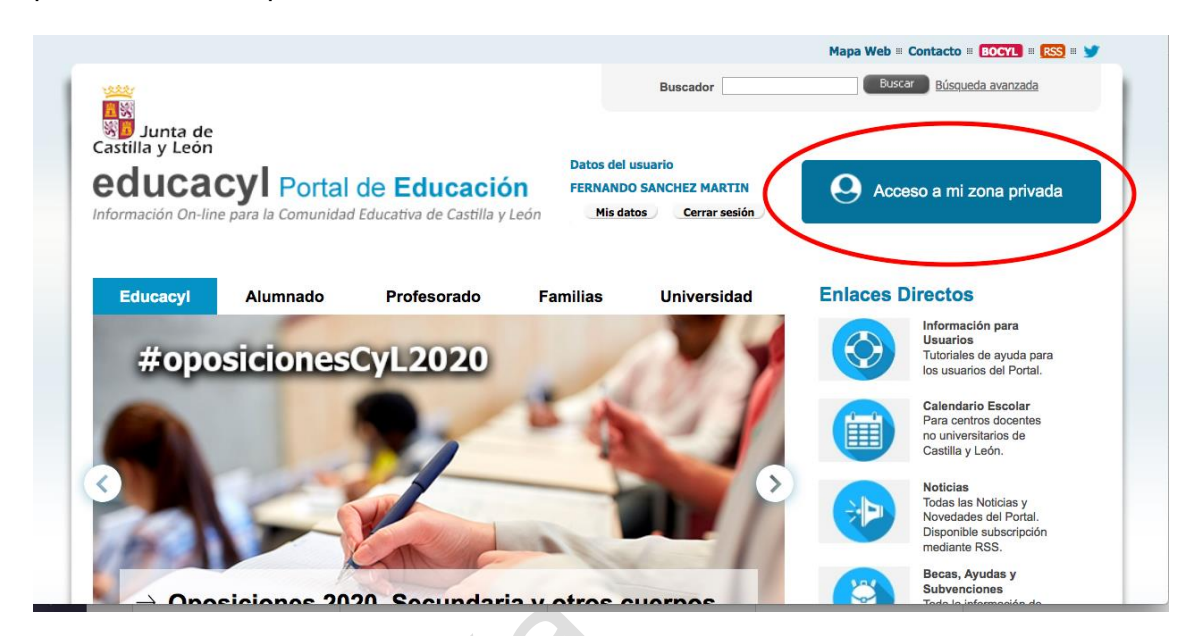

Se mostrarán varios iconos. Se seleccionará (doble click) en Teams:

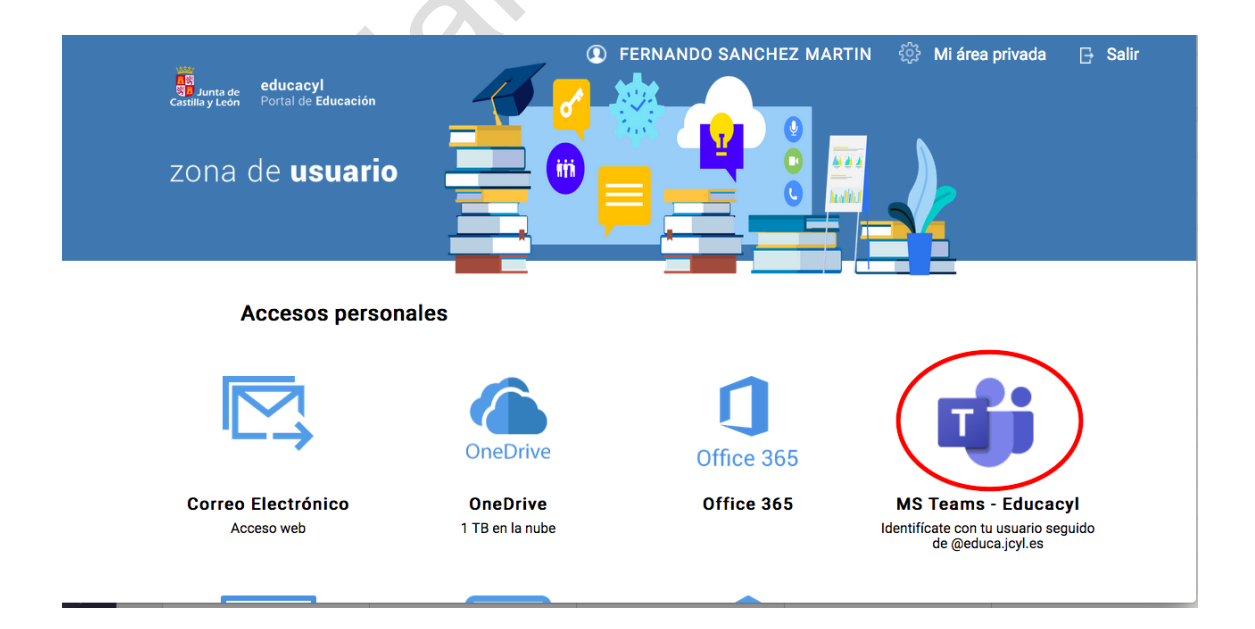

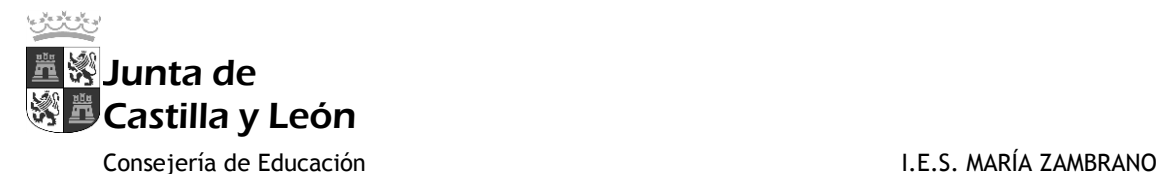

El sistema ofrecerá la oportunidad de conectarse desde el navegador o descargar el programa. Es conveniente, si es posible, descargar el programa porque ofrece más estabilidad. En cualquier caso, una vez instalado, se accede (de nuevo) con el usuario y contraseña de @educa.jcyl.es

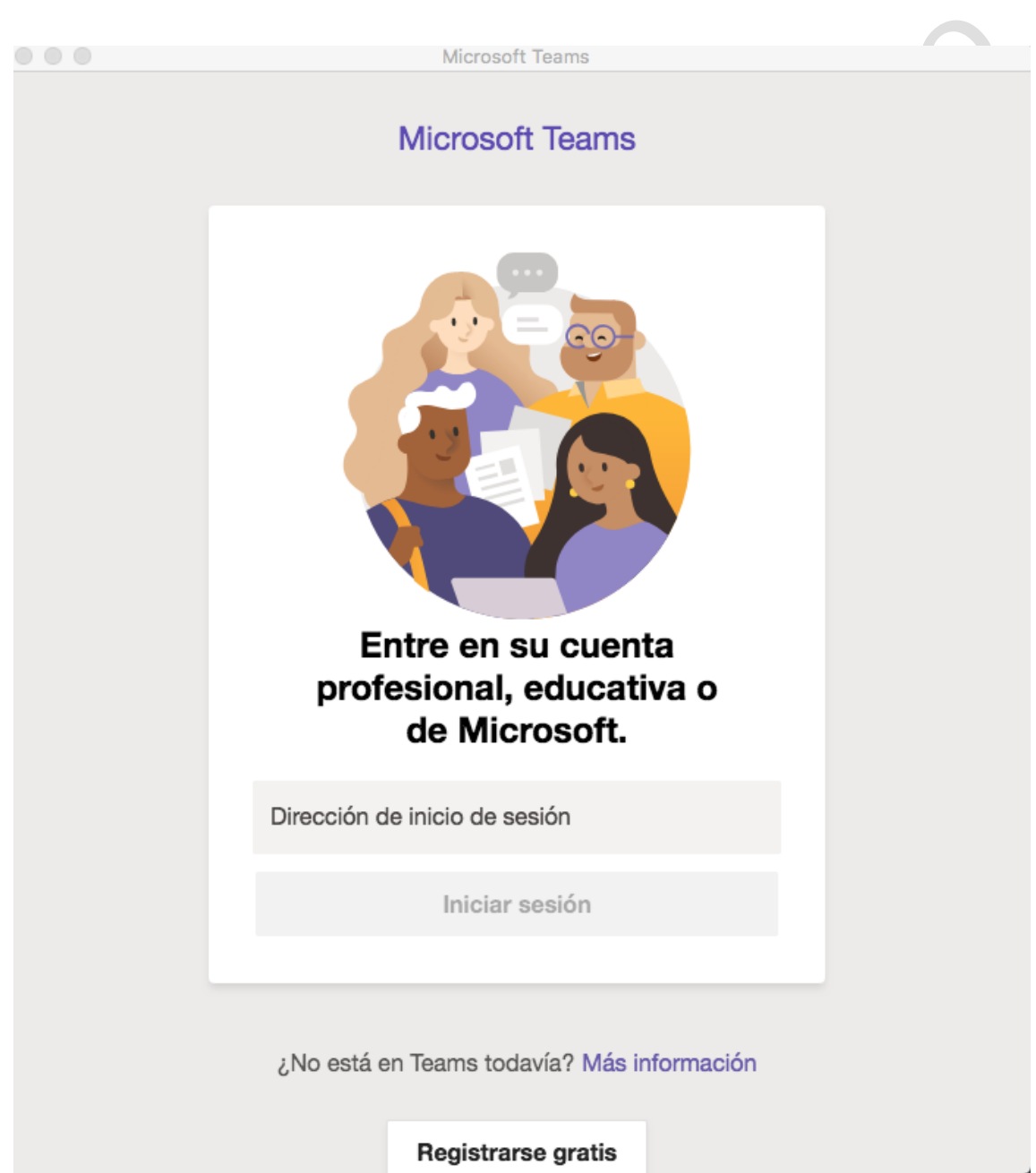

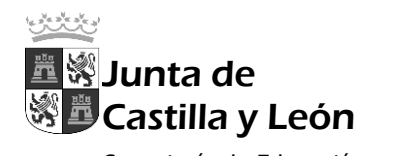

Consejería de Educación **I.E.S. MARÍA ZAMBRANO** 

Y, una vez dentro, se busca el calendario, en la columna de la izquierda, donde aparecerá la convocada la reunión y se mostrará la posibilidad de "Unirse"

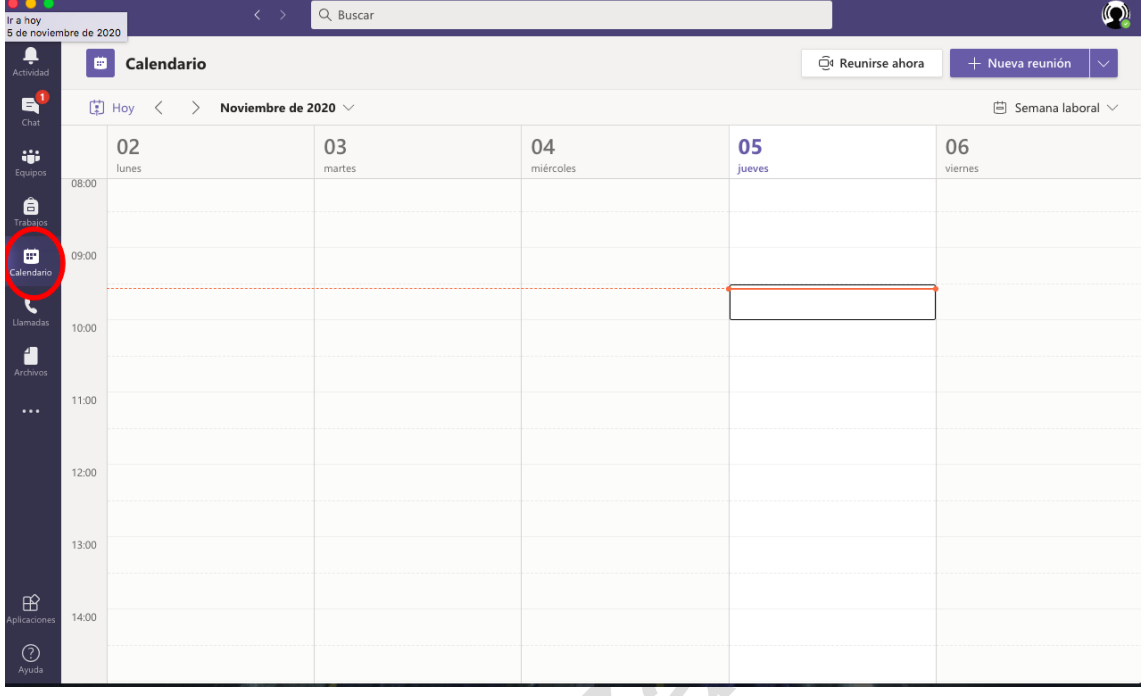

En caso de problemas con el calendario, se acudirá a "Equipos", y se seleccionará el equipo correspondiente, donde el tutor, a través del chat, podrá enviar información para solucionar problemas.

 $\sum_{i=1}^n$ 

 $\frac{1}{2}$